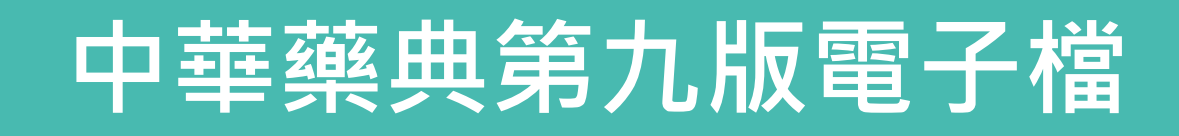

## **開啟常見問題與處理**

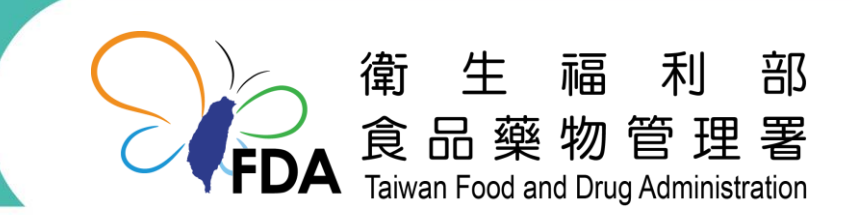

http://www.fda.gov.tw/

## **常見問題:開啟資料夾出現「這個資料夾是空的」訊息**

● 將中華藥典第九版USB插入電腦後,顯示「這個資料夾是空的」 **(如下)。**

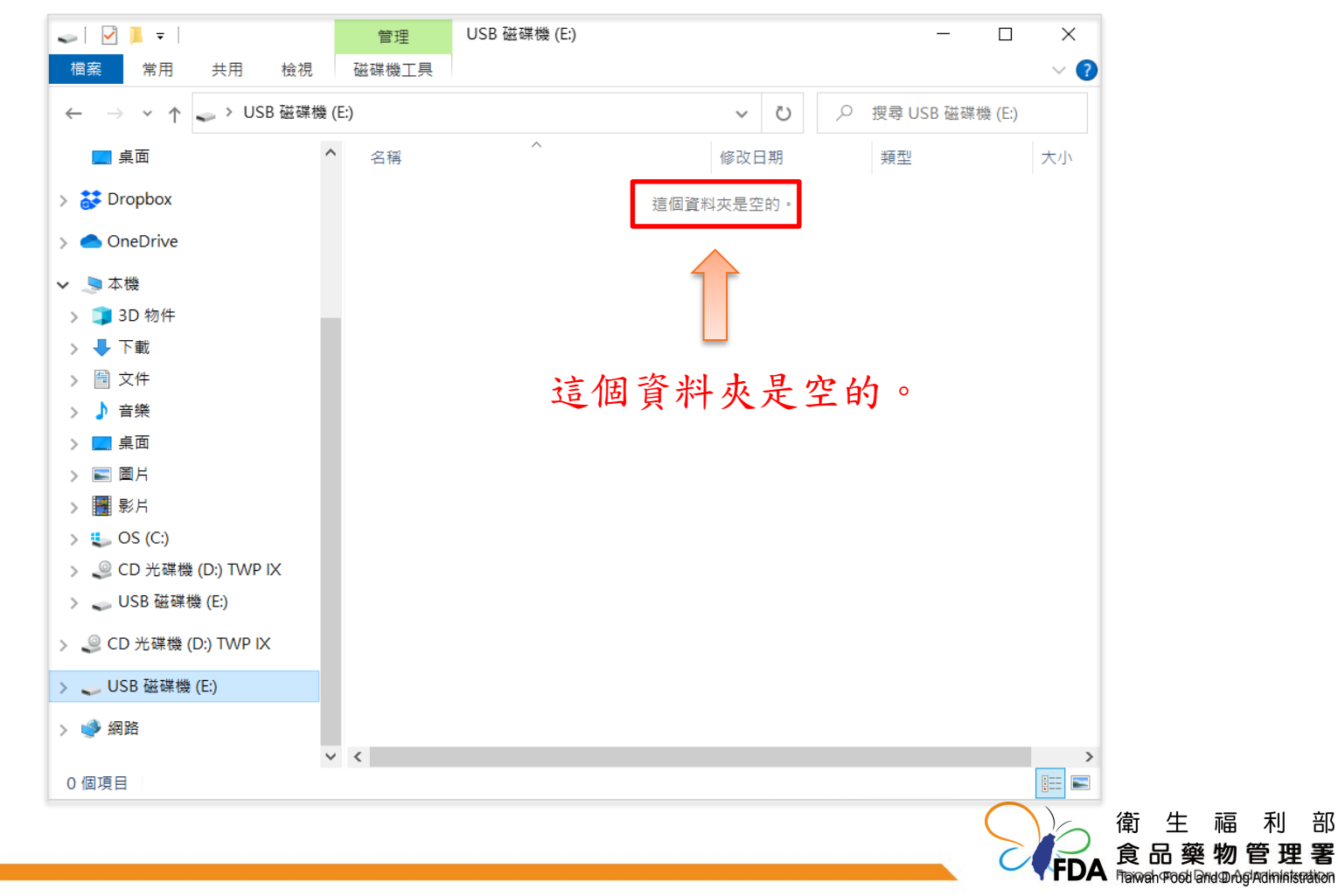

2 1

部

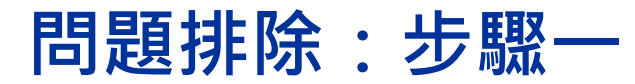

⚫ **點選資料夾左側「TWP IX」,即出現「TWP IX」之執行檔, 點選之。**

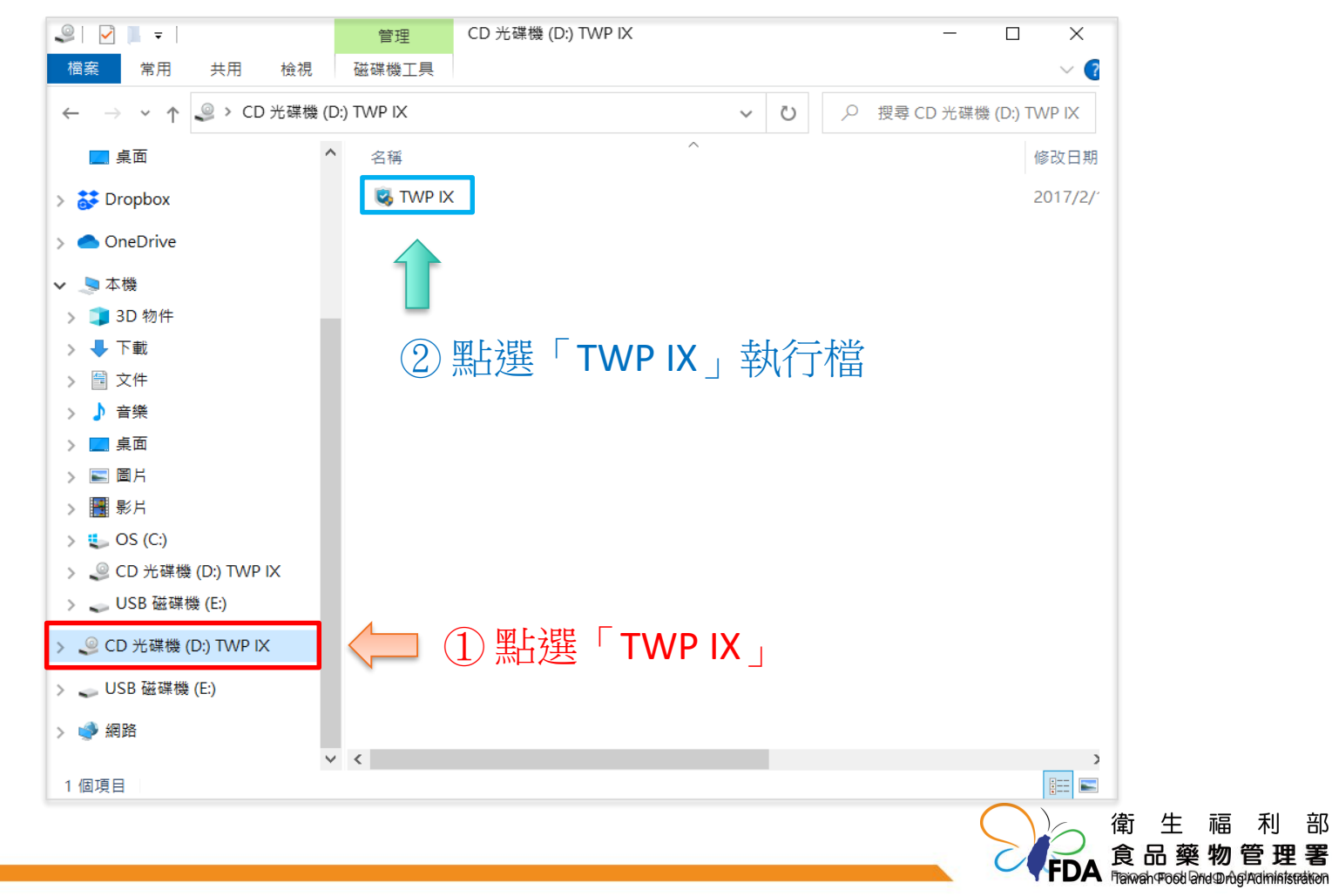

利

部

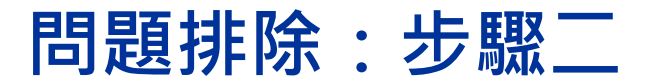

⚫ **點選TWP IX執行檔後,出現「中華藥典第九版.pdf 」,點選 之即可開啟檔案。**

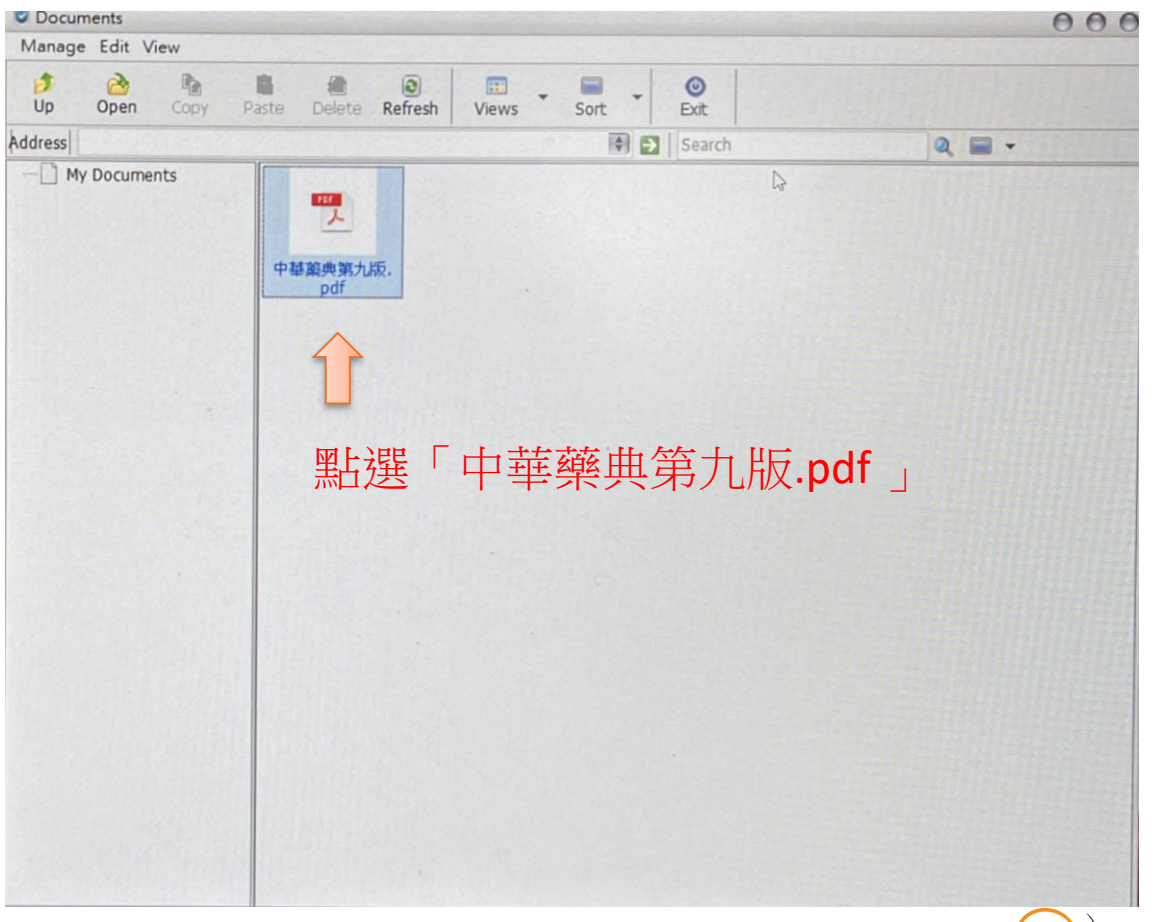

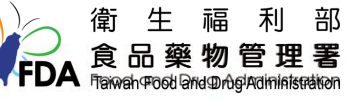

4 3

## **聯絡方式**

- ⚫ **若有中華藥典第九版電子檔開啟之相關問題,請電話或Email 聯絡。**
	- **電話:02-2787-7983**
	- **Email:missing12141025@fda.gov.tw**

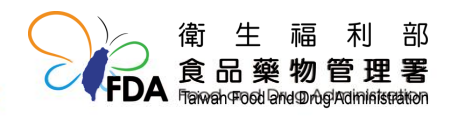